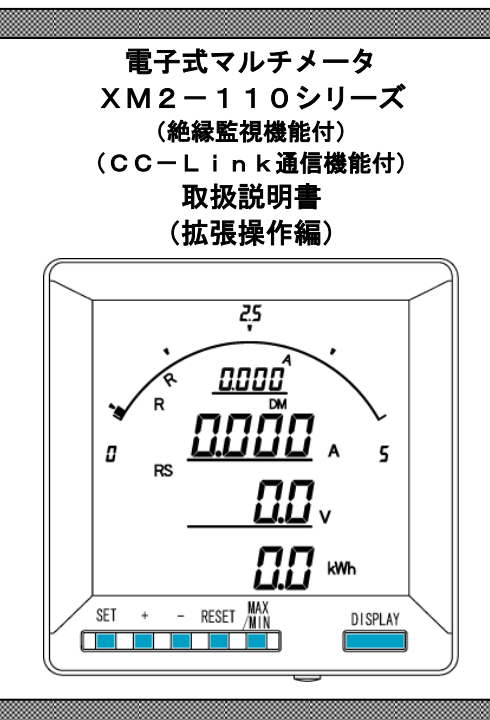

⚠ ご注意

◇本体は精密機器ですので、落とさないようにして下さい。

- ◇本体を分解、改造しないで下さい。
- ◇本体に雨水等が直接かからないようにして下さい。
- ◇本体の汚れ・ホコリ等を拭きとる場合は、乾いた布で拭きとって下さい。
- ◇汚れがひどい場合は、固く絞った濡れ雑巾で拭きとって下さい。
- ◇ベンジン・アルコール・シンナーは絶対に使用しないで下さい。
- ◇本体内にごみ等が入る恐れがある作業を行なう場合は、本体にカバーをして異物が入らないようにして下 さい。
- ◇本体を直射日光が当たる場所、温度の異常に高い場所・異常に低い場所、湿気や塵挨の多い場所へ設置し ないで下さい。
- ◇端子台への配線は圧着端子を使用して確実に締めて下さい。
- ◇最大入力電圧値・電流値以上の入力を加えないで下さい。
- ◇補助電源が停電時は表示が消え、出力が0になります。
- ◇活線状態では端子部に手を触れないで下さい。感電の危険が有ります。
- ◇活線状態ではVT2次側からの入力線は決してショート(短絡)しないで下さい。
- ◇通信線,アナログ出力は動力ケーブル,高圧ケーブルと平行して設置せず、交差する場合も間隔を取って 設置して下さい。
- ◇電圧入力端子のいずれかの端子はアースに接地するようにして下さい。
- ◇本説明書には、オプション機能(御発注時の選択機能)もあわせて説明しています。搭載していない機能 は設定無効または、設定できませんので、御考慮いただきお読みいただきますようお願いします。
- ◇製品、及び、説明書は、改善・改良のために予告なく変更する場合があります。御了承お願いします。

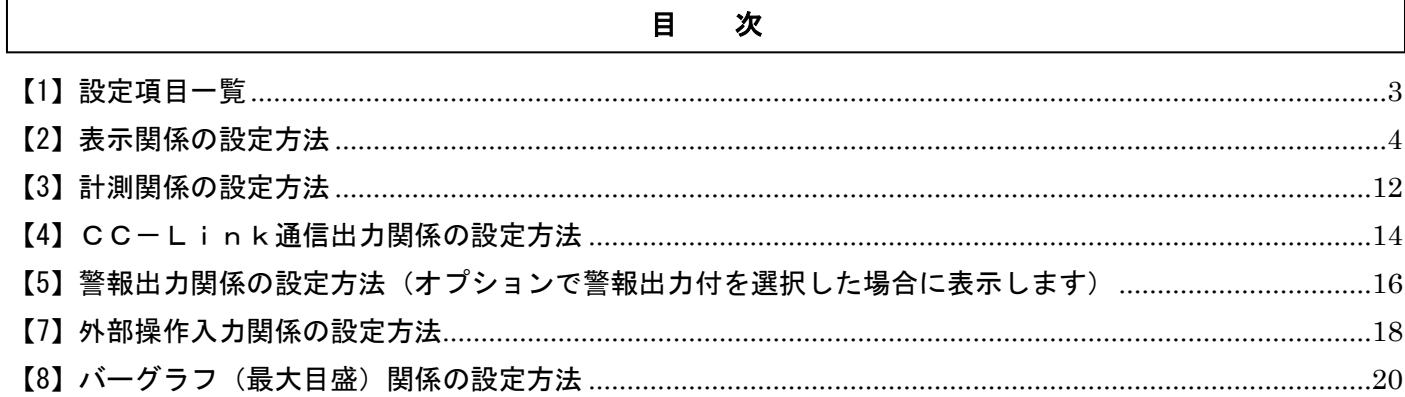

# <span id="page-2-0"></span>【1】設定項目一覧

 [SET]+[-]キー長押しで設定モードに切り替わります。 設定モードに切り替わりますとLCD表示の上に番号を表示しています。(設定モード最初はS11(表示 ) | |) [+]、[-]キーを押すとS12、S13、・・・、S16に変更できます。 次に[SET]キーを押すことにより、設定項目の表示に切り替わります。(例、S11-01(表示 与 / / ゜-*0 |* ))

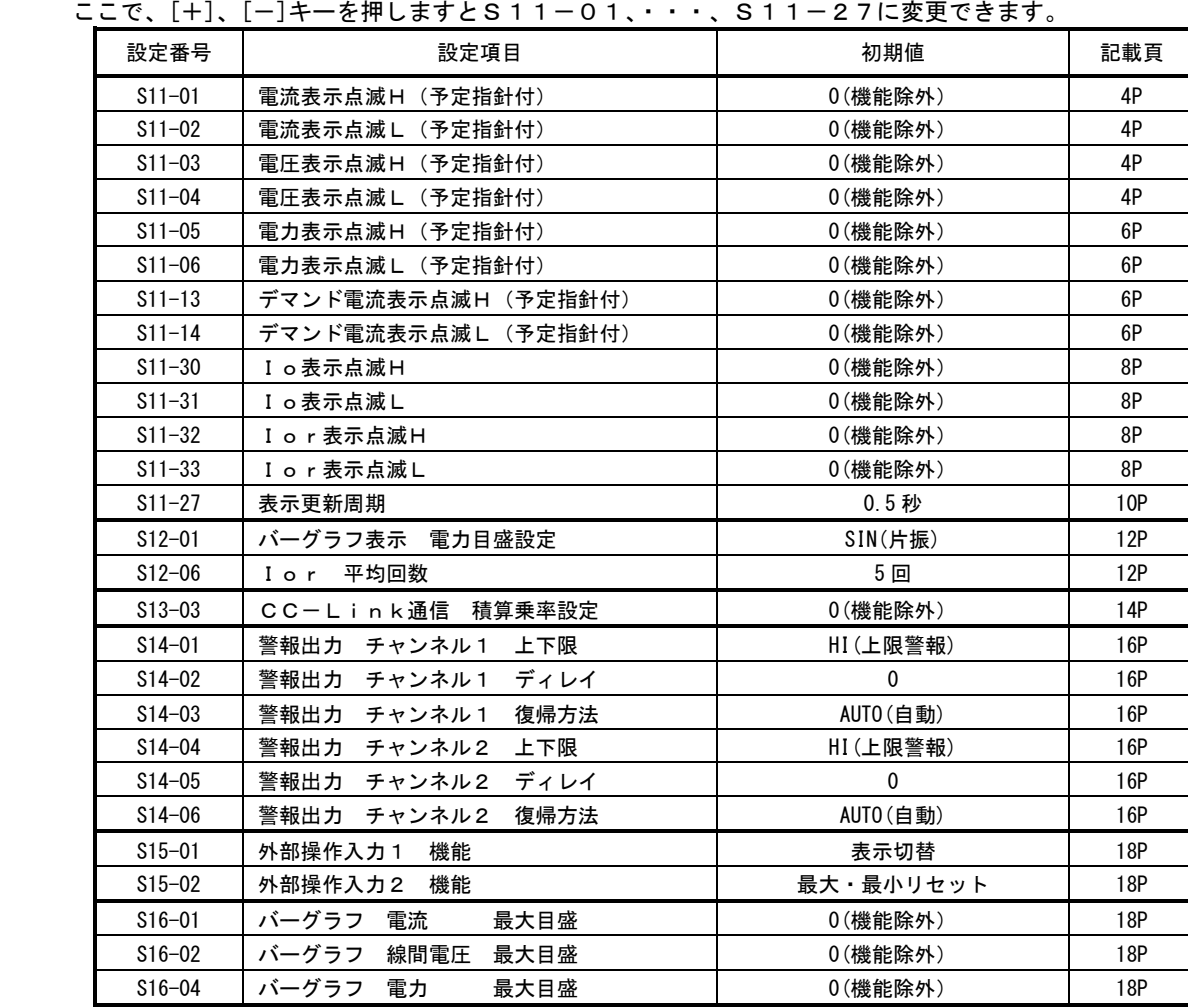

## <span id="page-3-0"></span>【2】表示関係の設定方法

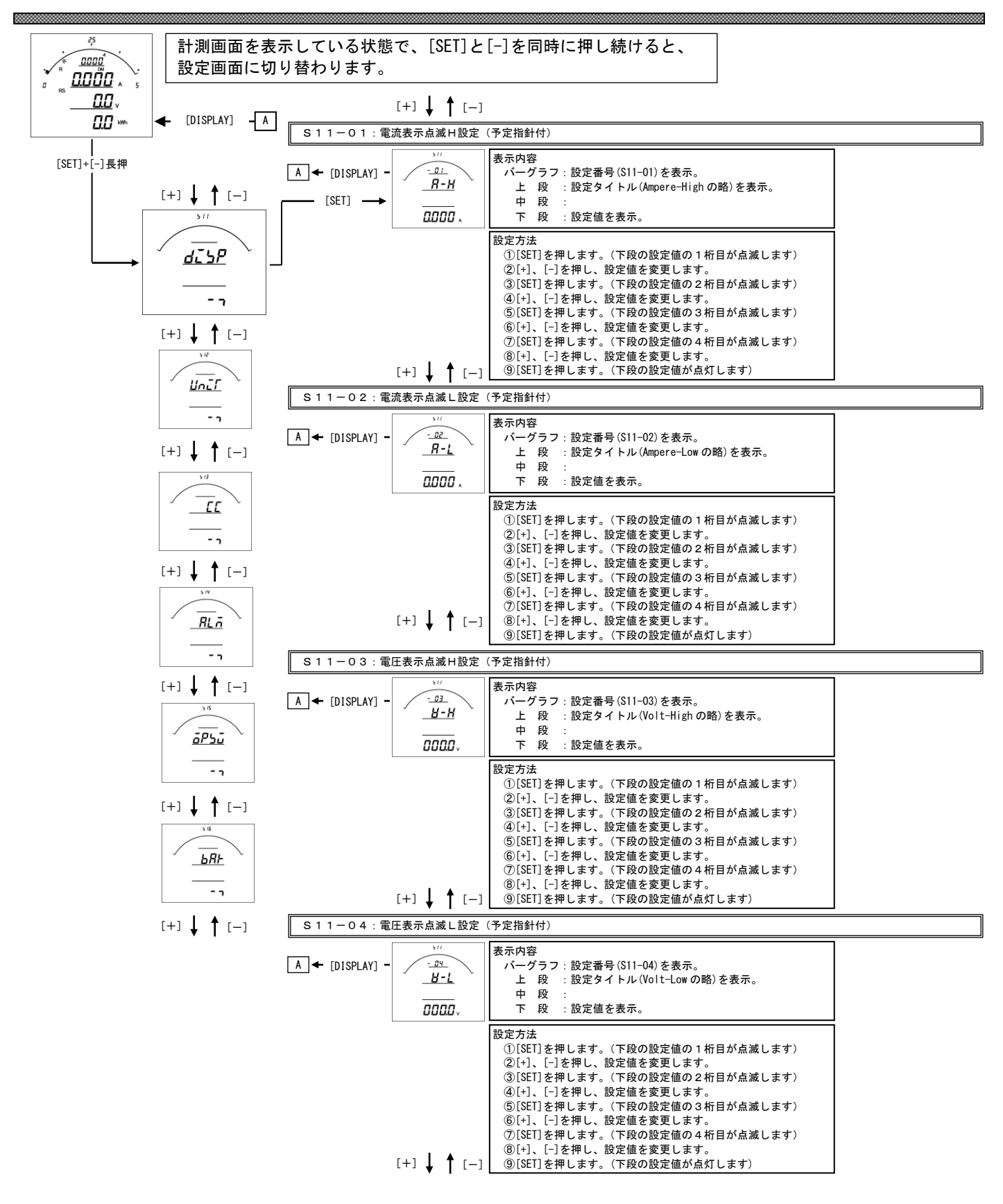

#### S11-01. 電流表示点滅(予定指針付) H設定について

- ・電流の計測値がこの設定値以上になると、電流のバーグラフ・ディジタル表示が点滅します。
- ·設定は一次側で設定します。また、OAに設定すると点滅機能は除外 (点滅しない)になります。
- ・電流をバーグラフ表示した場合は、設定値を点滅表示します。
- (設定値がバーグラフの範囲外になる場合は点滅表示しません)
- ・CT一次側定格値を変更すると、この設定は0にリセットされます。
- ・設定値は各桁、"1"ずつ変化させて行ってください。
- ・定格の0%~120%の範囲で、一次側の値で設定できます。

## S11-02. 電流表示点滅(予定指針付) L設定について

- ・電流の計測値がこの設定値以下になると、電流のバーグラフ・ディジタル表示が点滅します。
- ·設定は一次側で設定します。また、OAに設定すると点滅機能は除外(点滅しない)になります。
- ・電流をバーグラフ表示した場合は、設定値を点滅表示します。 (設定値がバーグラフの範囲外になる場合は点滅表示しません)
- ・CT一次側定格値を変更すると、この設定は0にリセットされます。
- ・設定値は各桁、"1"ずつ変化させて行ってください。
- ・定格の0%~120%の範囲で、一次側の値で設定できます。

#### S11-03. 電圧表示点滅(予定指針付) H設定について

- ・電圧の計測値がこの設定値以上になると、電圧のバーグラフ・ディジタル表示が点滅します。
- ·設定は一次側で設定します。また、OVに設定すると点滅機能は除外 (点滅しない)になります。
- ・電圧をバーグラフ表示した場合は、設定値を点滅表示します。
- (設定値がバーグラフの範囲外になる場合は点滅表示しません)
- ・VT一次側定格値を変更すると、この設定は0にリセットされます。
- ・設定値は各桁、"1"ずつ変化させて行ってください。
- ・定格の0%~136%の範囲で、一次側の値で設定できます。

#### S11-04. 電圧表示点滅(予定指針付) L設定について

- ・電圧の計測値がこの設定値以下になると、電圧のバーグラフ・ディジタル表示が点滅します。
- ·設定は一次側で設定します。また、OVに設定すると点滅機能は除外(点滅しない)になります。
- ・電圧をバーグラフ表示した場合は、設定値を点滅表示します。 (設定値がバーグラフの範囲外になる場合は点滅表示しません)
- ・VT一次側定格値を変更すると、この設定は0にリセットされます。
- ・設定値は各桁、"1"ずつ変化させて行ってください。
- ・定格の0%~136%の範囲で、一次側の値で設定できます。

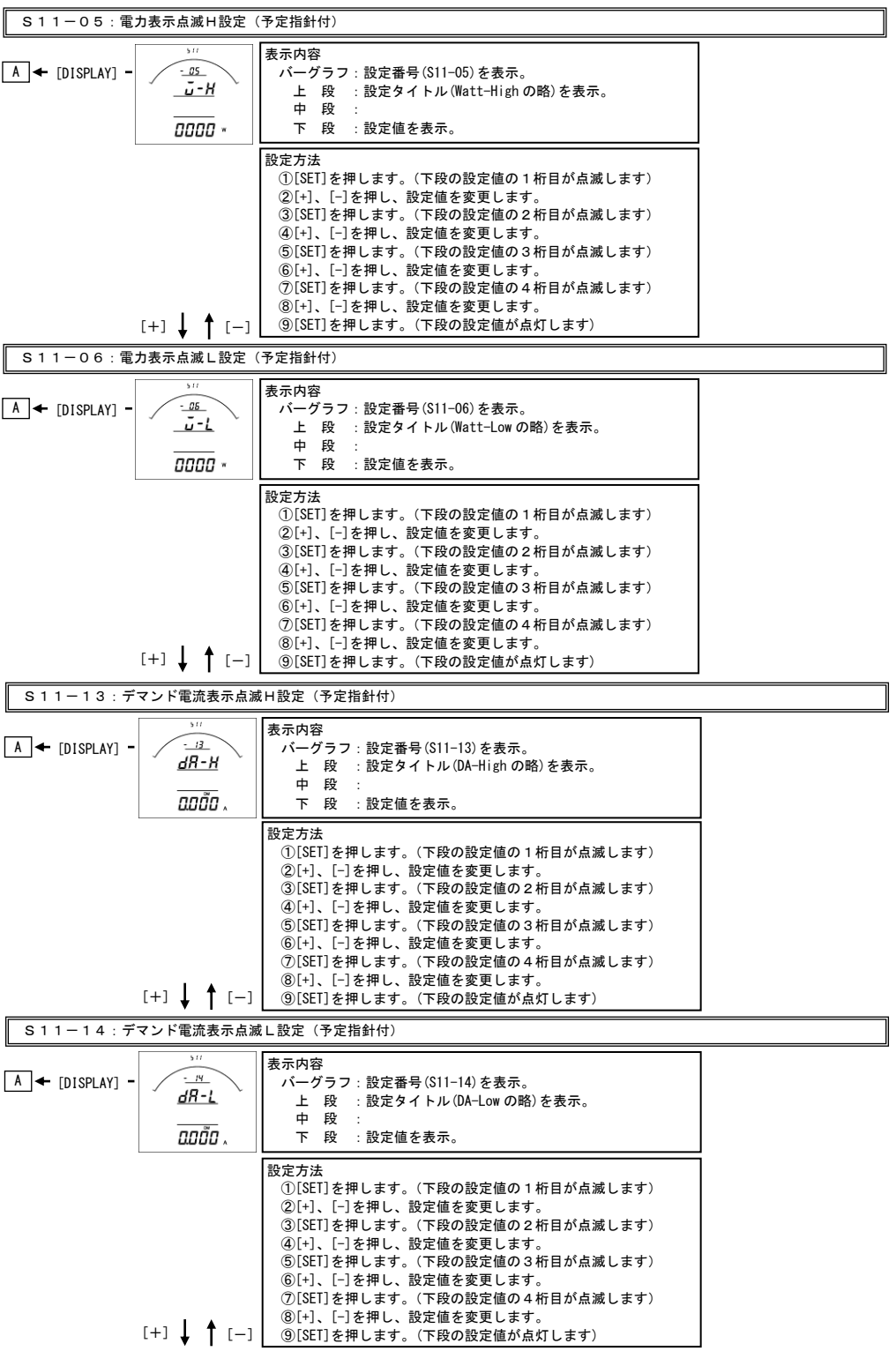

#### S11-05. 電力表示点滅(予定指針付) H設定について

- ・電力の計測値がこの設定値以上になると、電力のバーグラフ・ディジタル表示が点滅します。
- ·設定は一次側で設定します。また、OWに設定すると点滅機能は除外(点滅しない)になります。
- ・電力をバーグラフ表示した場合は、設定値を点滅表示します。
- (設定値がバーグラフの範囲外になる場合は点滅表示しません)
- ・VT又はCT一次側定格値を変更すると、この設定は0にリセットされます。
- ・設定値は各桁、"1"ずつ変化させて行ってください。
- ・定格の-100%~100%の範囲で、一次側の値で設定できます。

#### S11-06. 電力表示点滅(予定指針付) L設定について

- ・電力の計測値がこの設定値以下になると、電力のバーグラフ・ディジタル表示が点滅します。
- ·設定は一次側で設定します。また、OWに設定すると点滅機能は除外(点滅しない)になります。
- ・電力をバーグラフ表示した場合は、設定値を点滅表示します。 (設定値がバーグラフの範囲外になる場合は点滅表示しません)
- ・VT又はCT一次側定格値を変更すると、この設定は0にリセットされます。
- ・設定値は各桁、"1"ずつ変化させて行ってください。
- ・定格の-100%~100%の範囲で、一次側の値で設定できます。

#### S11-13. デマンド電流表示点滅(予定指針付) H設定について

- ・電流の計測値がこの設定値以上になると、電流のバーグラフ・ディジタル表示が点滅します。
- ·設定は一次側で設定します。また、OAに設定すると点滅機能は除外(点滅しない)になります。
- ・デマンド電流をバーグラフ表示した場合は、設定値を点滅表示します。 (設定値がバーグラフの範囲外になる場合は点滅表示しません)
- ・CT一次側定格値を変更すると、この設定は0にリセットされます。
- ・設定値は各桁、"1"ずつ変化させて行ってください。
- ・定格の0%~120%の範囲で、一次側の値で設定できます。

## S11-14. デマンド電流表示点滅(予定指針付) L設定について

- ・電流の計測値がこの設定値以下になると、電流のバーグラフ・ディジタル表示が点滅します。
- ·設定は一次側で設定します。また、OAに設定すると点滅機能は除外(点滅しない)になります。
- ・デマンド電流をバーグラフ表示した場合は、設定値を点滅表示します。
- ・設定値は各桁、"1"ずつ変化させて行ってください。
- ・定格の0%~120%の範囲で、一次側の値で設定できます。

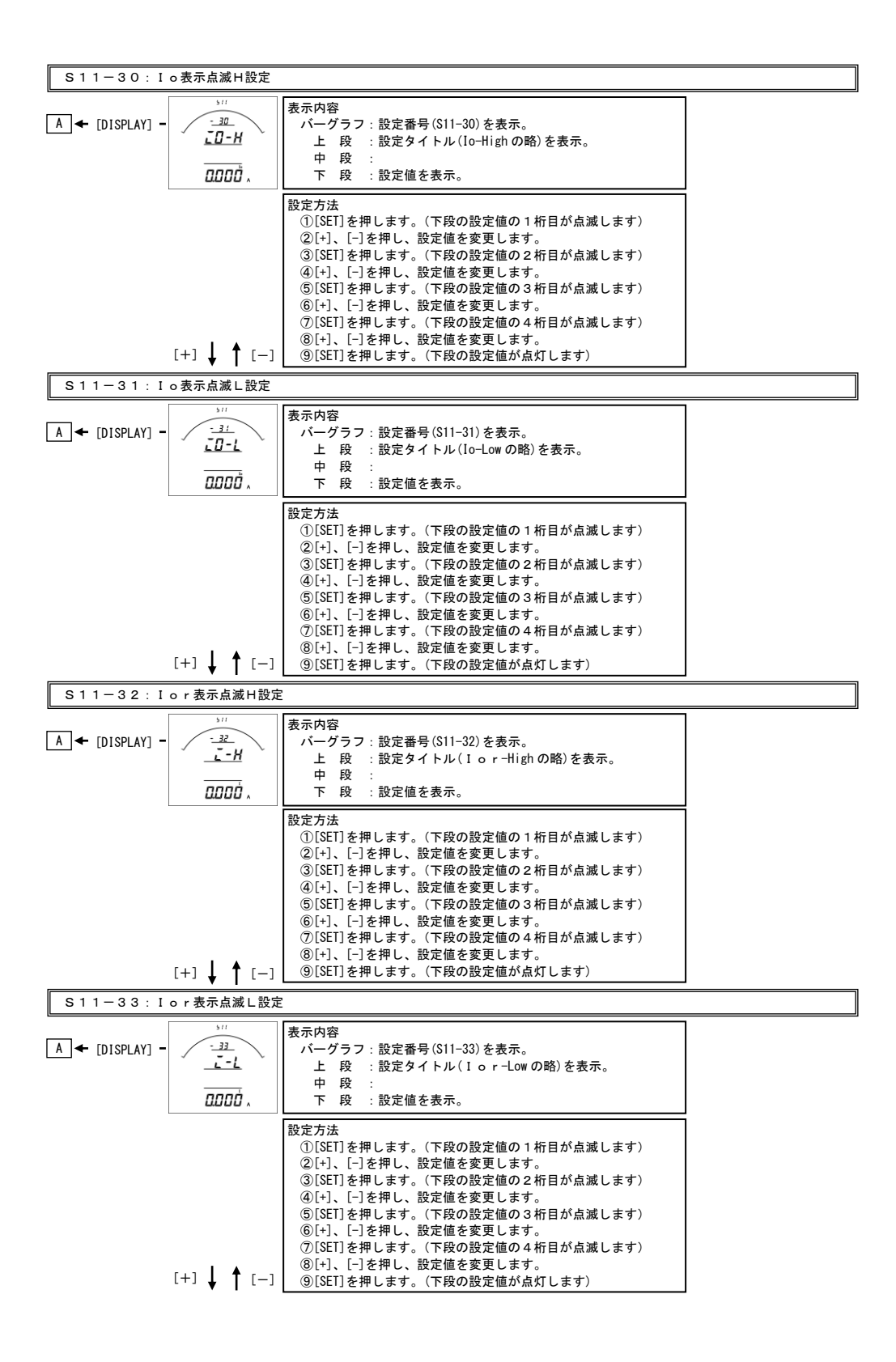

#### S11-30. Io表示点滅H設定について

- ・Ioの計測値がこの設定値以上になると、Ioのディジタル表示が点滅します。
- ・0Aに設定すると点滅機能は除外(点滅しない)になります。
- ・設定値は各桁、"1"ずつ変化させて行ってください。
- ・0.000A~0.800Aの範囲で設定できます。

## S11-31. Io表示点滅L設定について

- ・Ioの計測値がこの設定値以下になると、Ioのディジタル表示が点滅します。
- ・0Aに設定すると点滅機能は除外(点滅しない)になります。
- ・設定値は各桁、"1"ずつ変化させて行ってください。
- ・0.000A~0.800Aの範囲で設定できます。

#### S11-32. Ior表示点滅H設定について

- ・Iorの計測値がこの設定値以上になると、Iorのディジタル表示が点滅します。
- ・0Aに設定すると点滅機能は除外(点滅しない)になります。
- ・設定値は各桁、"1"ずつ変化させて行ってください。
- ・0.000A~0.800Aの範囲で設定できます。

## S11-33. Ior表示点滅L設定について

- ・Iorの計測値がこの設定値以上になると、Iorのディジタル表示が点滅します。
- ・0Aに設定すると点滅機能は除外(点滅しない)になります。
- ・設定値は各桁、"1"ずつ変化させて行ってください。
- ・0.000A~0.800Aの範囲で設定できます。

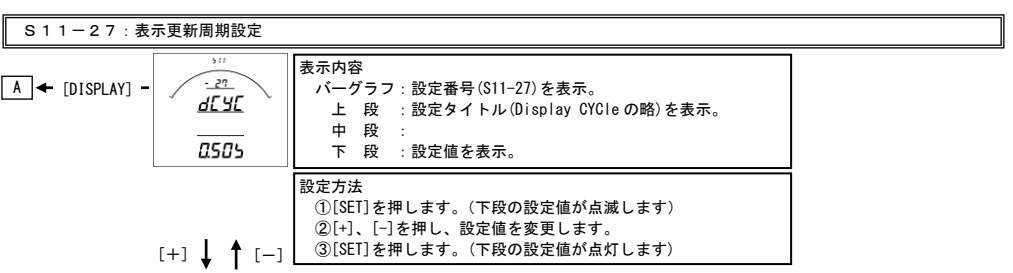

## S11-27. 表示更新周期設定について

- ・表示更新周期を設定します。
- ・設定された周期で計測値が更新されます。
- ・この設定を変更しても、アナログ出力の更新周期は250msのままです。
- ・設定は0.25秒~2.00秒の範囲で0.25秒単位で可能です

## <span id="page-11-0"></span>【3】計測関係の設定方法

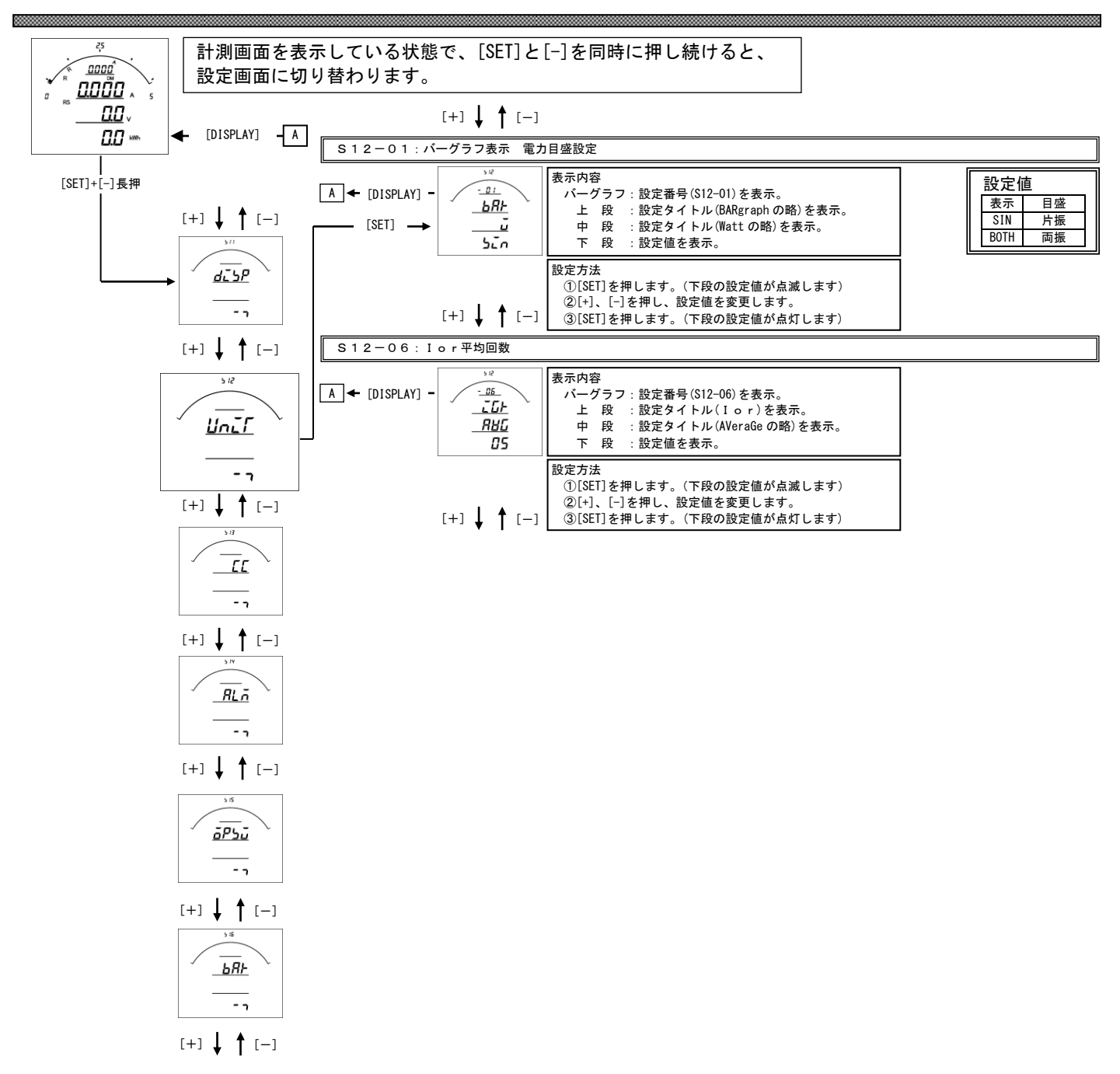

## S12-01. バーグラフ表示 電力設定について

電力をバーグラフに表示する場合の振れ方向(片振れ・両振れ)を設定します。 表示例 片振れ 両振れ

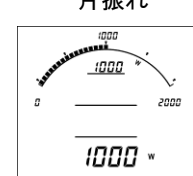

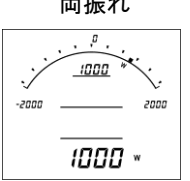

## S12-06. Ior 平均回数について

 Ior計測の平均回数を設定します。 1~10回の範囲で設定可能です。 初期値は5回(1.25秒の平均)になっています。 <span id="page-13-0"></span>【4】CC-Link通信出力関係の設定方法

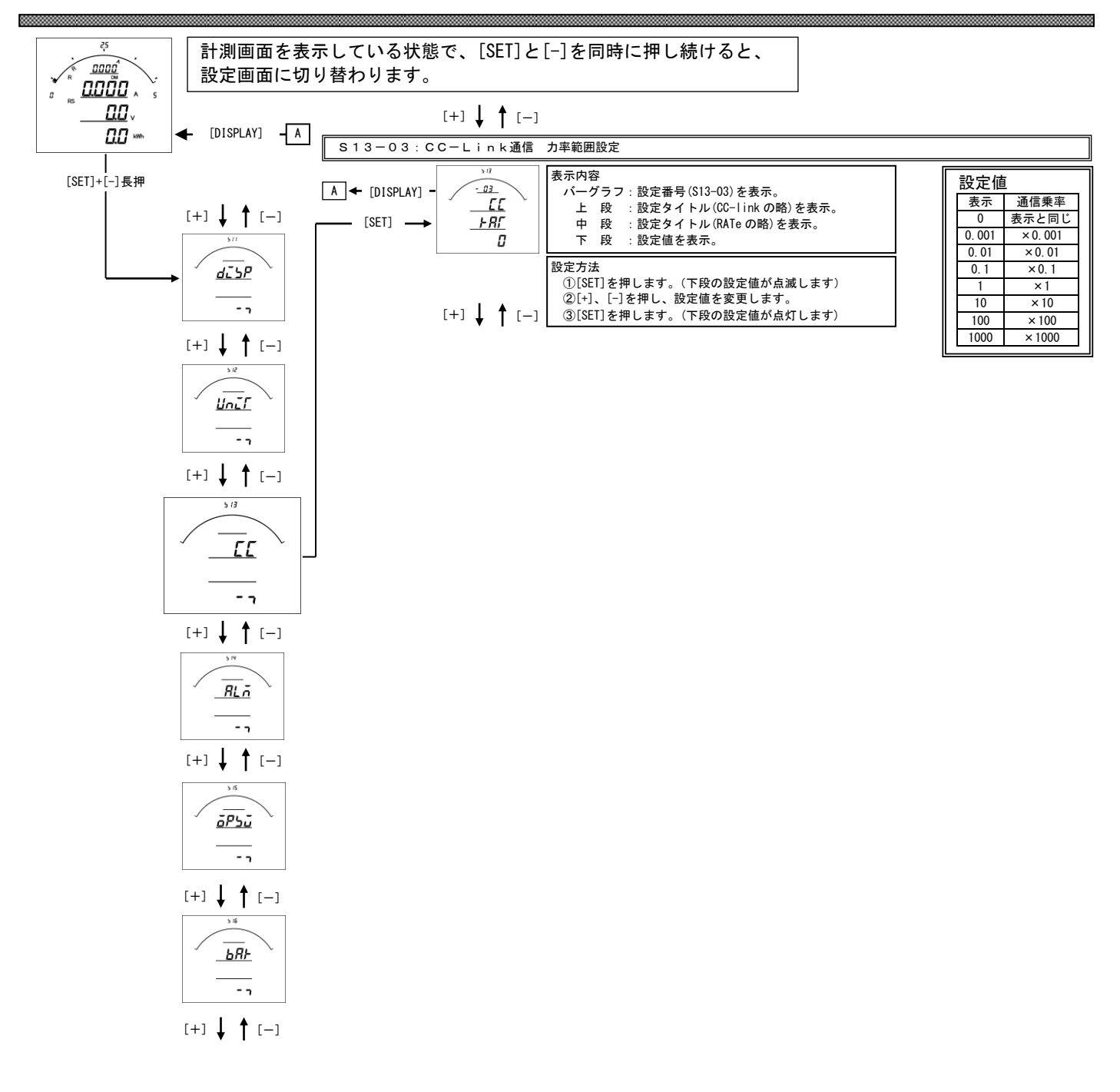

## S 1 3-0 3. 積算乗率設定

 ・各積算値をCC-Link通信で送る場合の乗率を設定します。 0 に設定すると表示と同じ乗率で伝送します。(設定が 110V/5A の場合、123456×0.1kWh と伝送します。) 0.001 に設定すると、123456×0.001kWh と伝送します。 0.01 に設定すると、123456×0.01kWh と伝送します。 0.1 に設定すると、123456×0.1kWh と伝送します。 1 に設定すると、123456×1kWh と伝送します。 10 に設定すると、123456×10kWh と伝送します。 100 に設定すると、123456×100kWh と伝送します。 1000 に設定すると、123456×1000kWh と伝送します。 ・出荷時は 0(表示と同じ)に設定されています。

・この設定を変更しても、表示には影響しません。

## <span id="page-15-0"></span>【5】警報出力関係の設定方法(オプションで警報出力付を選択した場合に表示します)

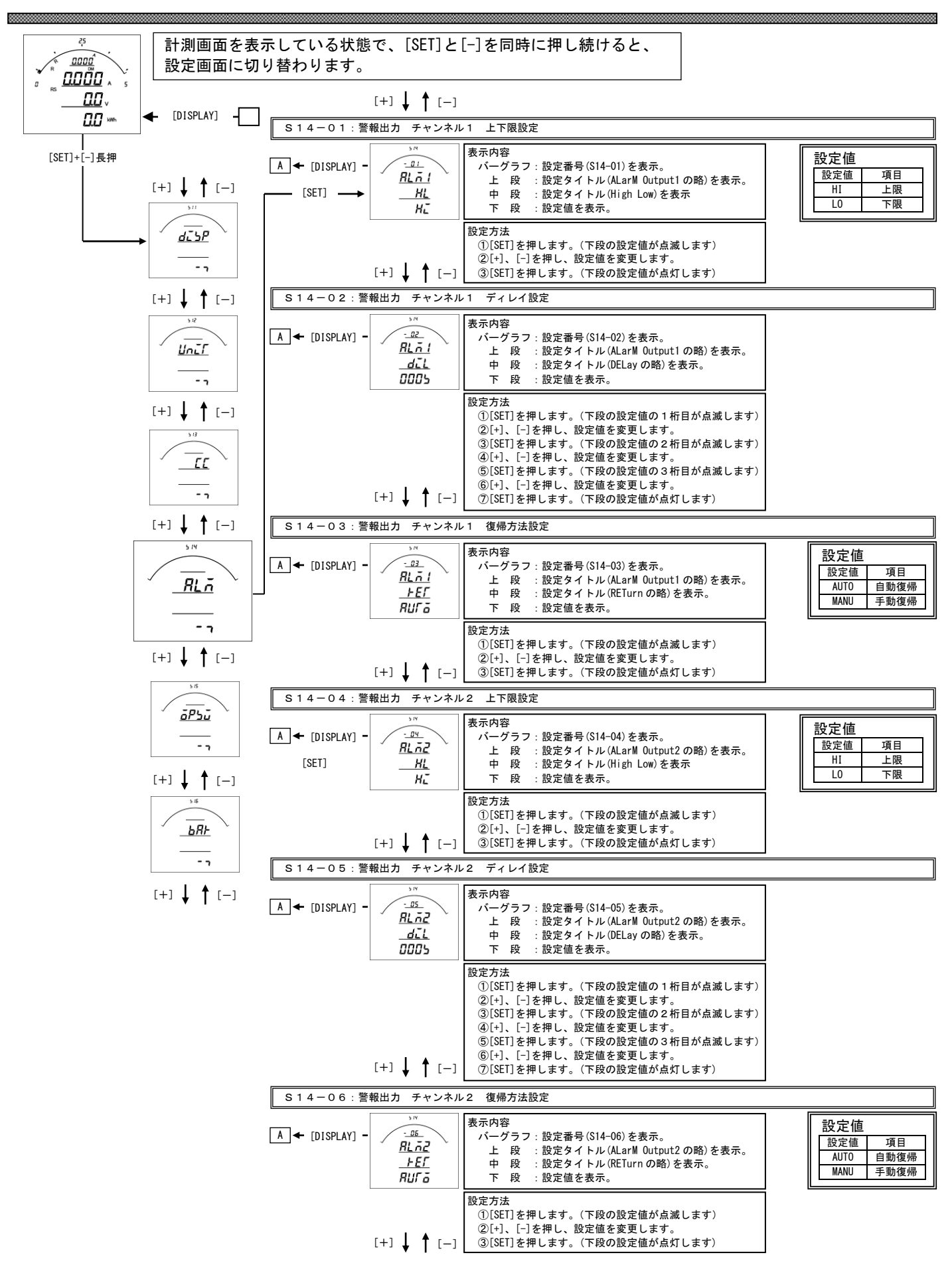

## S14-01·S14-04. 上下限設定について

 警報の動作を設定します。 設定を上限(HI)に設定すると、計測値が設定値以上になった場合警報出力します。 設定を下限(LO)に設定すると、計測値が設定値以下になった場合警報出力します。 出荷時は上限(HI)に設定されています。

# S14-02·S14-05. ディレイ設定について

 警報出力のディレイ(遅れ時間)を設定します。 計測値がディレイ設定時間以上連続して設定値以上(以下)になると警報出力します。 出荷時は0秒に設定されています。 設定値は各桁、"1"ずつ変化させて行ってください。 0秒~300秒の範囲で設定できます。

## S14-03·S14-06. 復帰方法について

 警報出力の復帰方法を設定します。 自動(AUTO)に設定すると計測値が設定値未満(超える)になると警報出力を OFF にします。 手動(MANU)に設定すると計測値が設定値未満(超える)になっても警報出力を OFF にしません。 警報出力を OFF にするには、「RESET」キーを約1秒間すと、OFF になります。 出荷時は自動に設定されています。

## <span id="page-17-0"></span>【6】外部操作入力関係の設定方法

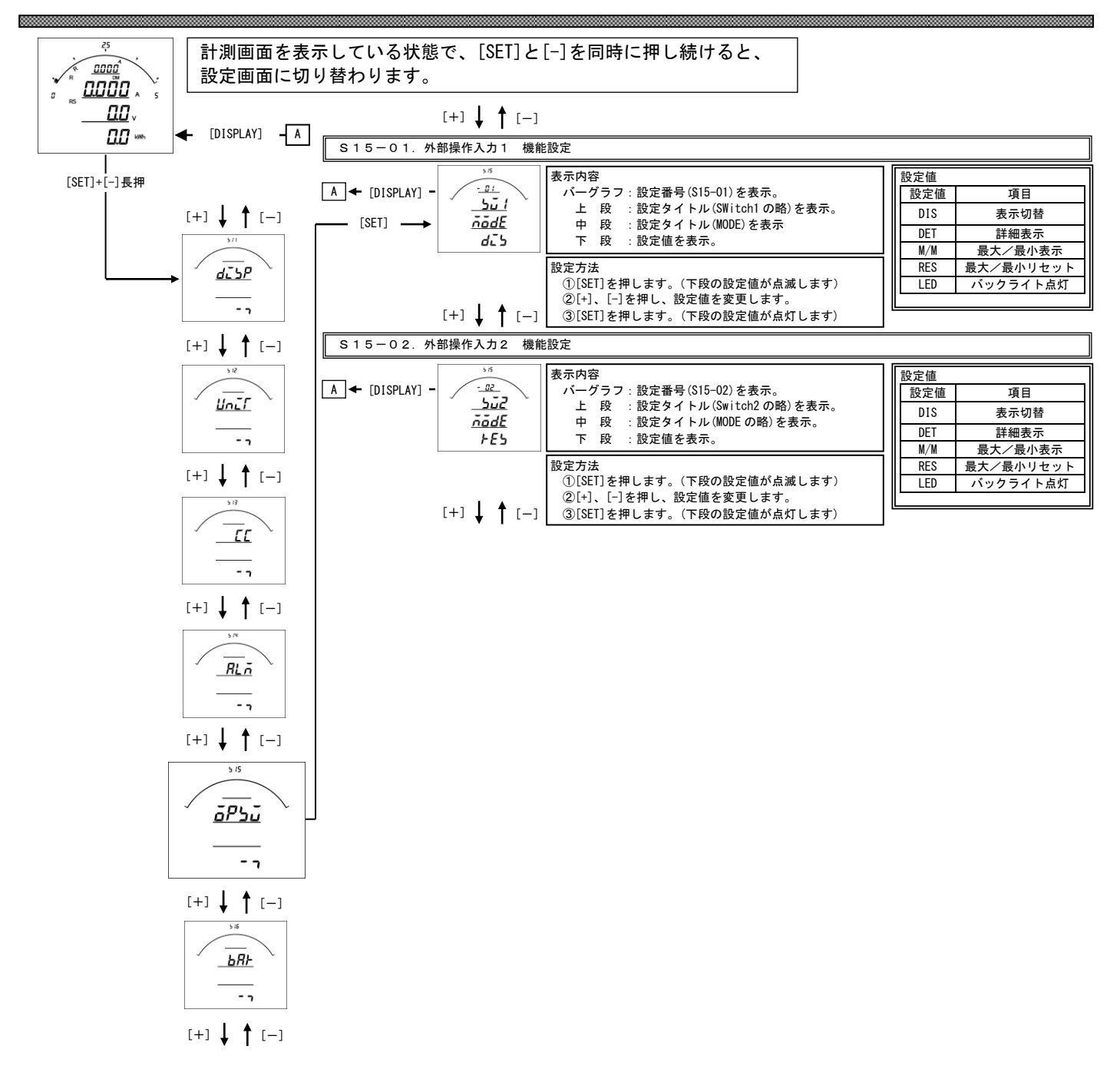

## S15-01·S15-02. 外部操作入力 機能設定について

外部操作入力1、2の機能を設定します。

機能については下記5機能あります。

- ・機能1:表示切替(外部操作入力1出荷時設定)
	- 計測表示中の[DISPLAY]キーと同等の動作をします。 計測表示中でない場合は動作しません。
- ・機能2:詳細表示 計測表示から詳細表示に切替、または、詳細表示の項目切替をします。 5分間操作なしで、通常表示に戻ります。
- ・機能3:最大・最小値表示 (計測表示中の[MAX/MIN]キーと同等の動作をします。)
- ・機能4:最大・最小値リセット(外部操作入力2出荷時設定) 各計測値の最大・最小値を一括リセットします。
- ・機能5:バックライト点灯
	- 外部操作入力が ON 時、バックライトを点灯します(バックライト動作が自動消灯モードの場合)。

# <span id="page-19-0"></span>【7】バーグラフ(最大目盛)関係の設定方法

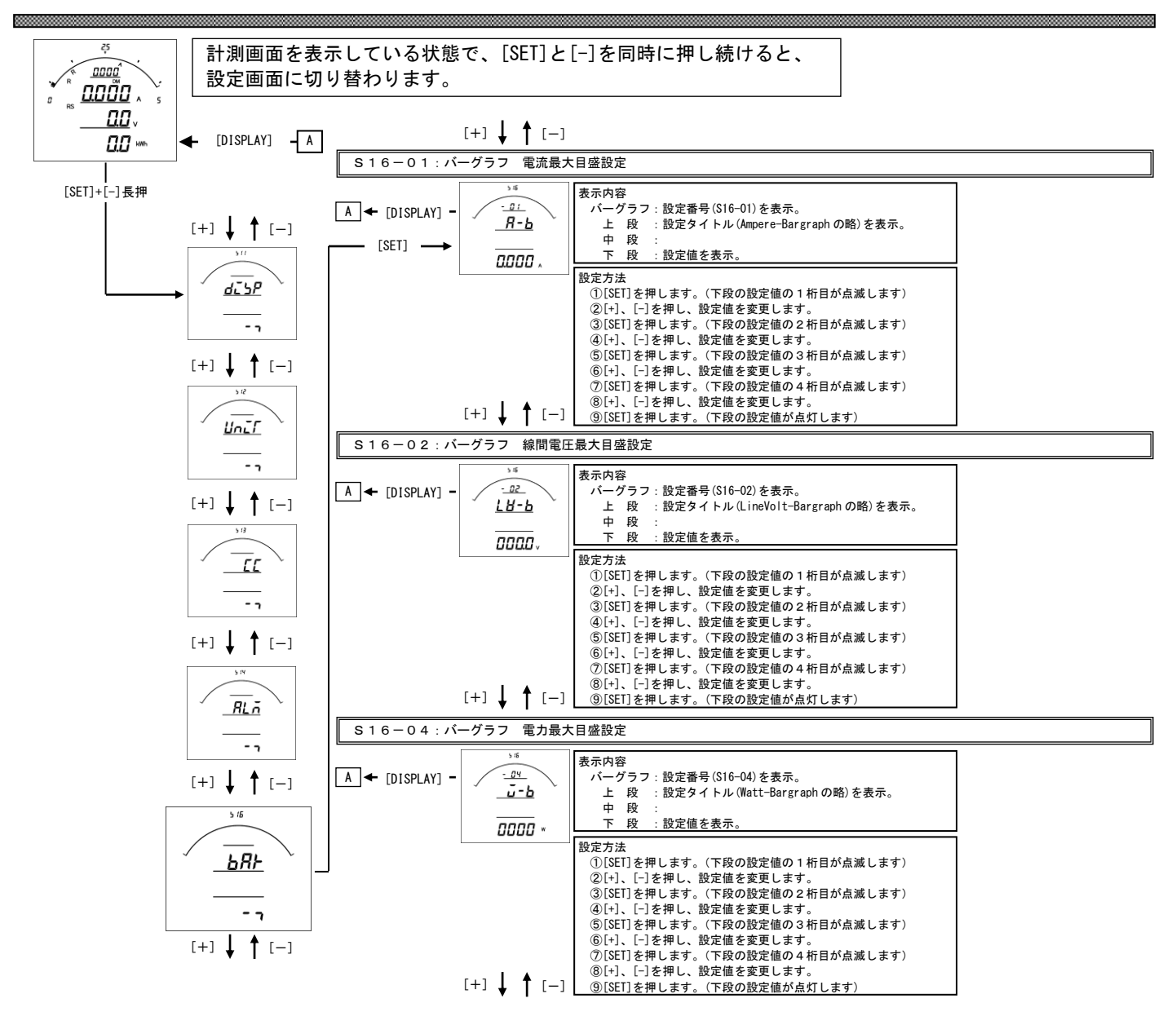

#### S16-01.バーグラフ 電流最大目盛設定

 電流、デマンド電流のバーグラフ目盛の最大値を設定します。 設定値は各桁、"1"ずつ変化させて行ってください。 定格の0%~120%の範囲で、一次側の値で設定します。 0設定の場合、設定したCT比が最大目盛となります。(機能除外) ※設定の下限は設けていませんが、小さな数値を設定すると、正常に目盛が表示されない場合があります。 ※設定出来る桁数は4桁までです。CT比によっては120%まで設定できない場合があります。

## S16-02.バーグラフ 線間電圧最大目盛設定

 線間電圧のバーグラフ目盛の最大値を設定します。 設定値は各桁、"1"ずつ変化させて行ってください。 定格の0%~136%の範囲で、一次側の値で設定します。 0設定の場合、設定したVT比が最大目盛となります。(機能除外) ※設定の下限は設けていませんが、小さな数値を設定すると、正常に目盛が表示されない場合があります。 ※設定出来る桁数は4桁までです。VT比によっては136%まで設定できない場合があります。

## S16-04.バーグラフ 電力最大目盛設定

 電力、デマンド電力のバーグラフ目盛の最大値を設定します。 設定値は各桁、"1"ずつ変化させて行ってください。 定格の0%~120%の範囲で、一次側の値で設定します。 0設定の場合、設定したCT・VT比が最大目盛となります。(機能除外) ※設定の下限は設けていませんが、小さな数値を設定すると、正常に目盛が表示されない場合があります。 ※設定出来る桁数は4桁までです。VT・CT比によっては120%まで設定できない場合があります。

品質・性能向上のため,記載内容をお断りなく変更することがありますので,ご了承下さい。

# ハカルプラス株式会社

URL www.hakaru.jp

本社・工場 〒532-0027 大阪市淀川区田川3-5-11 TEL 06(6300)2112 FAX 06(6308)7766

改訂3 2017. 3.30. TK-18980 初版 2013. 1.21.